# MarlinTPC Tutorial Installation Session

Martin Killenberg

University of Bonn

11. February 2009

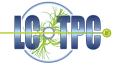

#### Goal of this session:

- Installing Marlin (incl. all dependencies) using ilcinstall
- Installing MarlinTPC manually from the subversion repository
  - Easier to track changes and to update
  - You can make you own processors, e. g. for analysis

#### We will NOT install

- Software from/for ILCSoft that is not needed for Marlin (Geant, Mokka)
- Additional processor packages for Marlin (especially those who need the CERNLIB, like MarlinReco or MarlinUtil)

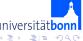

## Dependencies of Marlin

LOTPO-

# You need the **development** packages of:

| Package          | Comes with Distribution | mes with Distribution   Can be installed by ilcinstall |  |  |  |
|------------------|-------------------------|--------------------------------------------------------|--|--|--|
| ROOT             | NO                      | NO                                                     |  |  |  |
| SUN Java         | YES                     | NO                                                     |  |  |  |
| MySQL            | YES                     | NO                                                     |  |  |  |
| cmake            | YES                     | YES                                                    |  |  |  |
| CLHEP            | NO                      | YES                                                    |  |  |  |
| QT4 <sup>1</sup> | YES                     | YES <sup>2</sup>                                       |  |  |  |
| LCIO             | NO                      | YES                                                    |  |  |  |
| GEAR             | NO                      | YES                                                    |  |  |  |
| RAIDA            | NO                      | YES                                                    |  |  |  |
| LCCD             | NO                      | YES                                                    |  |  |  |
| CondDBMySQL      | NO                      | YES                                                    |  |  |  |
| Marlin_ILC       | NO                      | YES                                                    |  |  |  |

In addition you need CVS, Python and a C++ compiler.

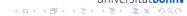

<sup>&</sup>lt;sup>1</sup>Optional

<sup>&</sup>lt;sup>2</sup>Takes VERY long to compile

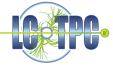

**ilcinstall** is a Python script that simplifies and automates the installation of ILCSoft.

- Starting point for all ILCSoft packages: <u>ilcsoft.desy.de</u>
- Always download the latest CVS tag from the repository. Links on the ilcsoft web page might be outdated.
- Configure which packages to install (the main work)
- Run ilcinstall

#### Note:

ILCSoft is continuously evolving. You should keep track of the versions you are installing. Proposed structure:

```
ilcsoft
|
|---ilcinstall
|
| |---v01-06
| |---v01-07
```

- ilcinstall versions have to be downloaded manually
- version directories in ilcsoft are generated by ilcinstall

## The ilcinstall Config File

# A few variables you need:

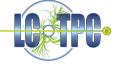

- ilcsoft = ILCSoft("/usr/local/ilcsoft/v01-06") Specifies the target path of the installation
- ilcsoft.useCMake = True This always has to be on, the old GNUmakefile based installation is not supported any more
- ilcsoft.envcmake["BUILD\_32BIT\_COMPATIBLE" ]="OFF" When compiling on a 64 bit machine you should compile in native 64 bit.<sup>3</sup>

#### The three main commands:

- ilcsoft.install( Marlin( "v00-10-04" )) Install a package with the given version.
- ilcsoft.use( ROOT( "/usr/local/root/v5.22.00" )) Use a package already installed on you system.
  - Either use absolute path
  - or give version number (package is linked in ILCSoft path)
- ilcsoft.link( ROOT( "/usr/local/root/v5.22.00" )) Create symlink to the absolute path in the ILCSoft target directory. I never had any use for this.

<sup>&</sup>lt;sup>3</sup>Per default 32 bit compatibility is on so the old Fortran CERNLIB can be used. This is not needed for MarlinTPC

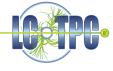

- Base your config on the latest release in the ilcsoft releases directory.
   This ensures that the package versions work together.
- Never use packages from DESY afs when not running Scientific Linux!
- Only use packages from DESY afs when you have a fast, permanent network connection to DESY.
- If your distribution brings a package: Use it.
- Only install what you really need. Especially packages depending on CERNLIB are known to make trouble during installation.
- If running on 64 bit Linux install in native 64 bit mode. Only use 32 bit compatibility if required (e. g. for CERNLIB). In this case you need 32 bit compatibility packages for all dependencies.

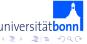

# Using Software From Your System

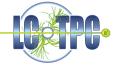

ilcinstall searches for libraries and header located in bin, lib and include relative to the directory you specify.

```
Example: libgsl.so is located in /usr/lib ⇒ ilcsoft.use( GSL( "/usr"))
```

#### Special Case: QT4

QT4 needs an additional directory mkspecs. When it comes with you distribution this is not necessarily in the same place as the bin, lib and include.

Trick: Create a directory with symlinks to the directories of your distribution. Name it after the version which is installed on your system and place it in the target directory:

```
 ilcsoft/v01-06> mkdir -p QT/4.4.3 \\ ilcsoft/v01-06/QT/4.4.3> ln -s /usr/include . \\ ilcsoft/v01-06/QT/4.4.3> ln -s /usr/lib . \\ ilcsoft/v01-06/QT/4.4.3> ln -s /usr/bin . \\ ilcsoft/v01-06/QT/4.4.3> ln -s /usr/share/qt4/mkspecs .
```

Now you can use ilcsoft.use( QT( "4.4.3"))

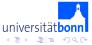

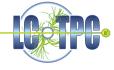

On 64 bit Linux the libraries usually are located in 1ib64, so ilcinstall does not find them. We use the same trick as for QT4:

### Example:

```
ilcsoft/v01-06> mkdir -p gsl/1.11
ilcsoft/v01-06/gsl/1.11> ln -s /usr/include .
ilcsoft/v01-06/gsl/1.11> ln -s /usr/lib64 lib
ilcsoft/v01-06/gsl/1.11> ln -s /usr/bin .
ilcsoft.use( GSL( "1.11"))
```

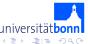

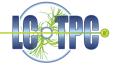

ilcinstall can be run in 3 different modes:

- ./ilcsoft-install -s myconfig.cfg
  Give a summary what is going to be installed.
- ./ilcsoft-install -p myconfig.cfg
  Make a "dryrun" and preview the installation.
- ./ilcsoft-install -i myconfig.cfg
  Perform the installation.

Run the three commands in this order. Each step will complain if anything is missing to succeed.

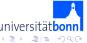

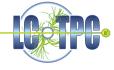

Recent compiler versions have become more and more picky. This leads to the fact that code that compiled perfectly well on older compilers does not work any more.

Currently the latest GEAR and LCCD tags have problems with gcc 4.3. A good place to look for solutions is the linearcollider forum:

http://forum.linearcollider.org

A solution to the gcc 4.3 problem can be found there: http://forum.linearcollider.org/index.php?t=tree&goto=1658

If you find bugs / errors please report them to the developers, so they can be fixed!

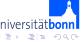

## Modifying Your Shell Environment

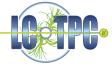

This step is not necessary, but it's very convenient not to type the complete path all the time when calling Marlin.

Example: If you are using bash put the following into your ~/.bashrc:

- # The system variable for root
  export ROOTSYS=/usr/local/root/v5.22.00
- # For convenience: define ILCPATH and put Marlin and lcio to the path
  export ILCPATH=/usr/local/ilcsoft/v01-06
  export PATH=\$PATH:\$ILCPATH/Marlin/v00-10-04/bin:\${ICLPATH}/lcio/v01-11/bin

Testing Marlin

Marlin -x

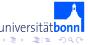

# Installing MarlinTPC

#### Additional Requirements:

| Package              | C | Comes with Distribution |  | Ca | Can be installed by ilcinstall |  |  |
|----------------------|---|-------------------------|--|----|--------------------------------|--|--|
| Minuit2 <sup>4</sup> |   | NO                      |  |    | NO                             |  |  |
| subversion           |   | YES                     |  |    | NO                             |  |  |

- Download MarlinTPC from the repository (recommended: use the trunk) svn checkout svn://pi.physik.uni-bonn.de/MarlinTPC/trunk MarlinTPC\_trunk
- Create a subdirectory named build. Change into this directory.
- Run cmake to create the Makefiles
   MarlinTPC\_trunk/build> cmake -C \$ILCPATH/ILCSoft.cmake ...
   (don't forget the two dots at the end)
- Run make
- Set the MARLIN\_DLL variable. You need the Minuit2 and the MarlinTPC library. Minuit2 has to be loaded before MarlinTPC. For instance in bash:

export MARLIN\_DLL=\$R00TSYS/lib/libMinuit2.so:\$H0ME/MarlinTPC/build/lib/libMarlinTPC.so
For convenience you should add it to your ~/.bashrc

• Run Marlin -x to see if the library is there

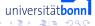

<sup>&</sup>lt;sup>4</sup>Usually comes with ROOT

# Installing MySQL and Minuit2 Manually

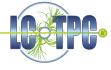

#### MySQL:

Download the source code from

http://dev.mysql.com/get/Downloads/MySQL-5.1/mysql-5.1.31.tar.gz/from/pick#mirrors

#### Minuit2

Usually Minuit2 comes with root. But there is also a stand-alone version: <a href="http://cern.ch/project-mathlibs/minuit/release/download.html">http://cern.ch/project-mathlibs/minuit/release/download.html</a>

On this page you can also find installation instructions.

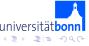